## Explanatory meeting for users of supercomputer system -- Knowhow for entering jobs in  $\vert G \vert =$

Feb 22, 2013

# Purpose of this lecture

To understand the method for smoothly executing a few hundreds or thousands of jobs

## What is Univa Grid Engine (UGE)?

- **If is software that is used to construct** a grid computing system. It functions as a batch job system.
- **If is a commercial product derived from** Sun Grid Engine 6.2U5 (the last opensource version). The main developers of SGE participated in the development of UGE.
- The commands, etc., for entering jobs in the UGE are the same as that in SGE.

# Advantages of using UGE

- Multiple jobs can be smoothly executed in a sequential manner.
- **When more than one user enters several jobs** simultaneously, UGE carries out scheduling.
- **Effective scheduling is carried out according** to the memory, CPU, etc., required by a job.

# Precautions for using UGE

- Parallelization of jobs and other such functions cannot be performed.
- **If the resource demand when a job is entered** is not declared correctly, large-scale hang-up of computer may occur.

1. Before entering multiple jobs

2. Configuration/characteristics of supercomputer system

3. Finding the load property of job to be entered

4. Finding the method for managing the execution statuses of jobs

## Before entering multiple jobs (1)

- **If a few hundreds to thousands of jobs are** entered simultaneously, the following points, which are typically not problematic, can become challenging:
- A small load per job increases if the number of simultaneous jobs increases. Pay attention to CPU load, memory consumption, and particularly I/O.
- $\bullet$  If the load of a job is not known, large-scale problems such as a hang-up of hundred units or failure of the file system may occur.
- For a large number of jobs, a system that efficiently manages the jobs, such as checking of results, is required.

# Before entering multiple jobs (2)

- **Entering multiple jobs requires some preparation.**
- **If preparations are made appropriately, a job can be** executed at a very fast rate.
- **However, if this preparation is neglected, the job** execution is delayed by several fold to dozens of times. Overload is a nuisance to other users, and it can stop the system in the worst case.

To enter multiple jobs

Understand the configuration/characteristics of the system

Find out the load property of any job (CPU, memory, and  $1/O$ 

Find the method for managing job execution status

1. Before entering multiple jobs

2. Configuration/characteristics of supercomputer system

3. Finding the load property of job to be entered

4. Finding the method for managing the execution statuses of jobs

## Overview of supercomputer system

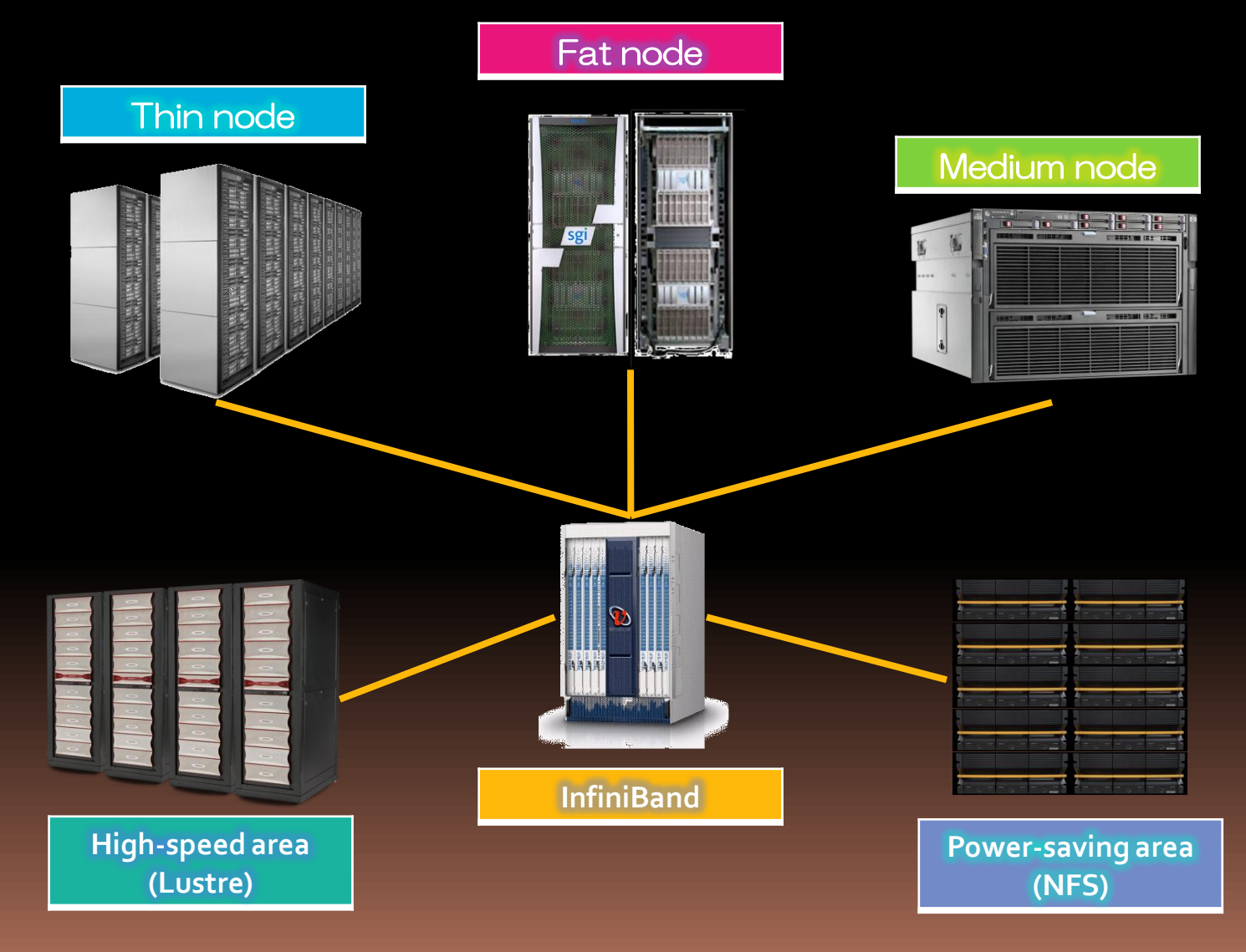

8

2.1 Characteristics of each calculation node

2.2 Characteristics of file system

2.3 Upper limit value when a job is entered into UGE

# Characteristics of each calculation node (1)

- Thin node (162 units)
- Thin node (SSD mounted) (76 units)
- Thin node (SSD, GPU mounted) (64 units)

Amount of mounted memory: 64 GB CPU: Xeon E5-2670 (SandyBridge-EP) 2.6 GHz 8 cores × 2 sockets (16 cores) SSD and GPU are mounted depending on the node

• The processing capacity per CPU core is the largest in these three types of nodes. This node should be actively used for processing when the required memory per job falls within the maximum amount of mounted memory (64 GB).

### Characteristics of each calculation node (2)

**Nedium node (2 units)** 

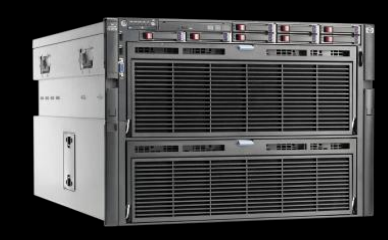

Amount of mounted memory: 2 TB ●CPU: Xeon E7-4870 (Westmere EX) 2.4 GHz 10 cores × 8 sockets (80 cores)

This node should be used for processing when the required memory per job is more than 64 GB and less than 2 TB.

Fat node (1 unit)

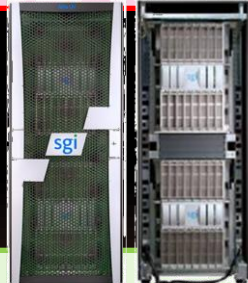

Amount of mounted memory: 10 TB CPU: Xeon E7-8837 (Westmere EX) 2.67 GHz 8 cores × 96 sockets (768 cores)

This node should be used for processing when 2 TB or more shared memory is required.

2.1 Characteristics of each calculation node

2.2 Characteristics of file system

2.3 Upper limit value when job is entered into UGE

# Overview of file system

 /lustre1 and /lustre2 compose a file sharing system, which can be referenced from all calculation nodes.

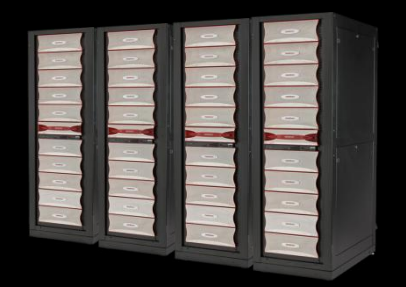

- **The home directory of each user is distributed** to /lustre1 and /lustre2.
- The location of your home directory can be checked using the command shown below:

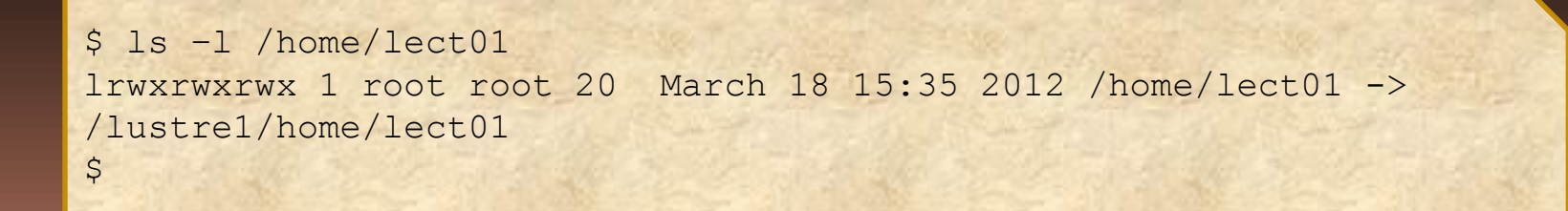

# Details of file system

- /lustre1 and /lustre2 are configured using the Lustre file system.
- Characteristics:
- Distributed file system
- MDS distributes and manages the metadata, while OSS distributes and manages the data entity
- The data entity can be striped to more than one OSS
- High-speed access to few files of a few gigabytes
- Operation of several files is slower than that of ext4

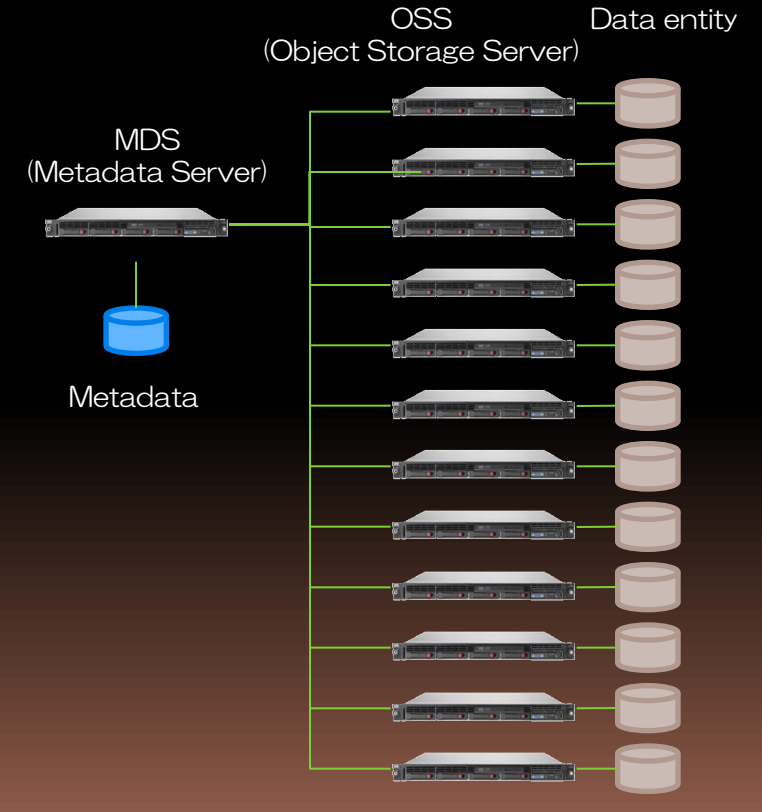

# Changing stripe count (1)

- The number of OSSs in which files are allocated can be changed (the number of object storage targets is changed).
- **If the stripe count is 1 (default),** the content of the file exists on one OSS.

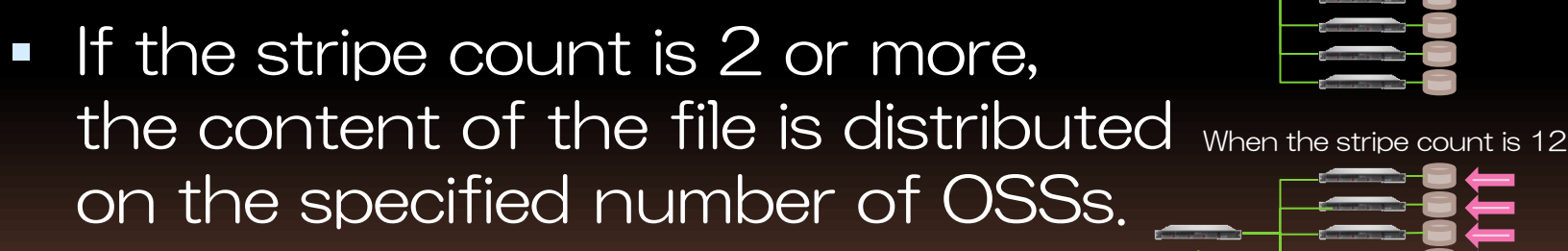

When the stripe count is 1

15

# Changing stripe count (2)

**Stripe count is changed by executing the Ifs** command

lfs setstripe –c number of stripes target directory -c: The number of stripes can be specified freely.

```
$ mkdir stripe1
$ lfs getstripe stripel
stripe1
stripe count: 1 stripe size: 1048576 stripe offset: -1
$ mkdir stripe12
$ lfs setstripe -c 12 stripe12
$ lfs getstripe stripe12
stripe12
stripe count: 12 stripe size: 0 stripe offset: -1
```
- By default, the stripe count is 1. Accordingly, data can be accessed at approximately 400 MB/s.
- If the stripe count is set to 12, the data can be accessed at approximately 1 GB/s.

## Standard for changing stripe count

### **If the change is valid**

- When a file of a few gigabytes or more is allocated When a few hundred files of a few megabytes are allocated
	- If a few thousand files are allocated, it is necessary to distribute them depending on the directory
	- >> Data access is speeded up almost doubly, and the load of OSS is reduced

### **If the change is invalid**

- When a few thousand files of few bytes to kilobytes are allocated
	- >> Data access is delayed almost doubly, and the load of MDS and OSS is increased

Handling a few thousand files

**Lustre is not specialized for handling a large** number of files, particularly those that are created by executing "Is -I"

Empty files are continuously created by the touch command in the loop. After the files are created, "Is -1" is executed.

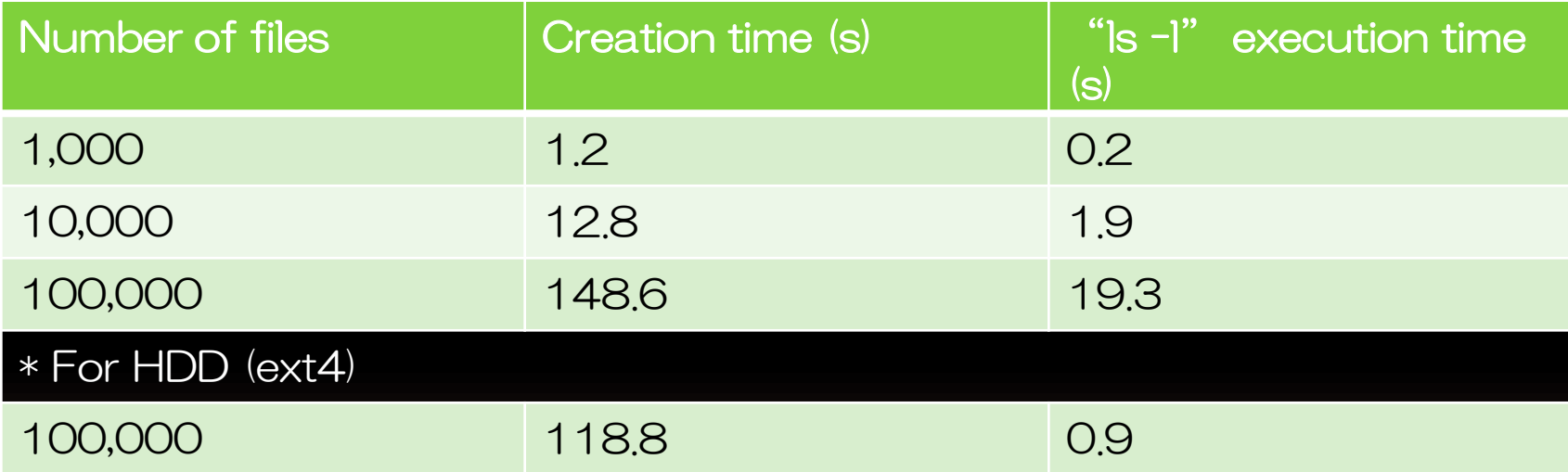

**•** If files are being accessed by a single process, no problem occurs; however, if files are accessed by several process, the I/O delay increases and MDS is overloaded.

MDS delay due to additional files affects other users as well >> Set the number of files in one directory to approximately 5,000, and divide and manage the directory.

2.1 Characteristics of each calculation node

2.2 Characteristics of file system

2.3 Upper limit value when job is entered into UGE

# Upper limit of number of jobs entered into UGE

- In the following cases, an error is generated when qsub is executed:
	- When the total number of jobs awaiting execution exceeds 50,000 jobs during execution of all users
	- When the total number of jobs awaiting execution exceeds 5,000 jobs during execution of one user
- Counting jobs when special jobs are entered:

 An MPI job is counted as one job regardless of parallelism An array job is counted as one job regardless of the task count The upper limit of the task count of an array job is 75,000

>> When a few thousand jobs are to be entered, ensure that they are entered as array jobs

# Upper limit of simultaneous jobs (1)

- A user with an account for general research can use up to 100 job slots simultaneously (\*the restriction is relaxed)
- A user with an account for large-scale usage can use up to 500 job slots simultaneously (\*the restriction is relaxed)
- A job entry using qsub can be normally carried out up to the upper limit value of the entered quantity; however, the jobs are promoted while using job slots within the restriction shown above.

# Upper limit of simultaneous jobs (2)

 The restriction status can be checked using the qquota command. If a job falls under more than one restriction, a stricter restriction is prioritized. In the example shown below, 100 is applied as the upper limit.

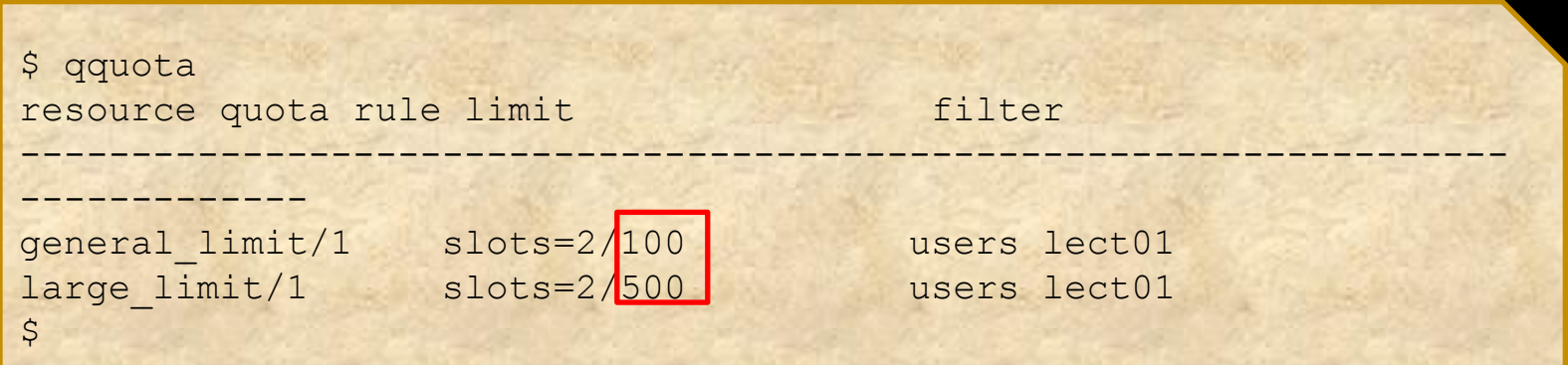

- 1. Before entering multiple jobs
- 2. Configuration/characteristics of super computer system
- 3. Finding the load property of job to be entered

4. Finding the method for managing the execution statuses of jobs

- Measuring the load of a single job 3.1
- 3.2 Forecasting the load of job group
- 3.3 Reducing I/O load
- 3.4 Considering qsub option
- 3.5 Request for executing a job

## Measuring the load of a single job (1)

- For measuring the load of a job, the job is interactively executed with a node of qlogin destination, or by entering a job in debug.q.
- CPU

Whether there is an operation of multi-thread Whether multiple processes are started >> Checked using top command

#### **Memory**

Maximum virtual memory size to be used is measured >> After a job is entered in debug.q, it is checked using the qreport command

 $\blacksquare$   $\big/$   $\big)$ 

 $\bullet$  I/O amount (B/s) and number of file operations are checked >> Checked by using wrapper

## Measuring the load of a single job (2)

 Measurement of CPU While a job is executed in the background at the qlogin destination, it is checked using the top command.

top –u uid -H -u uid: only the process of the specified user ID is displayed -H: each thread is separately displayed

\$ ./job01.sh & \$ top –u lect01 –H (If there are multiple commands that are executed in job01.sh, they are treated as multi-threads or multi-processes)

> Check the job that is being executed for the first time carefully.

## Measuring the load of a single job (3)

**Neasurement of memory:** Enter a small-scale job in debug.q. Record the job ID at that time.

\$ qsub –l debug job01.sh Your job 1905176 ("job01.sh") has been submitted

**After the job is terminated, check it using greport command** (there are up to 5 minutes until the job can be checked using qreport after it is terminated)

\$ qreport -j 1905176|grep maxvmem maxvmem 2.1G

- The load of job should be measured using the least amount of data
- If this is done, then perform the measurement more than once while increasing the amount of data
- Check the mutual relationship between the amount of data and the consumed memory, and use it as a reference for forecasting consumed memory for actual data to be processed

## Measuring the load of a single job (4)

#### • Measurement of I/O

#### Perform the measurement using wrapper

lustre analyzer.rb "command arg1 arg2 ..."

- Estimate the number of file operations and I/O amount generated in lustre until the command specified by "command" is terminated. The content of measurement is shown in the table below.
- If another process accesses lustre at the same time in the same host, the sum can be obtained.
- The measurement result is output to the standard error output.

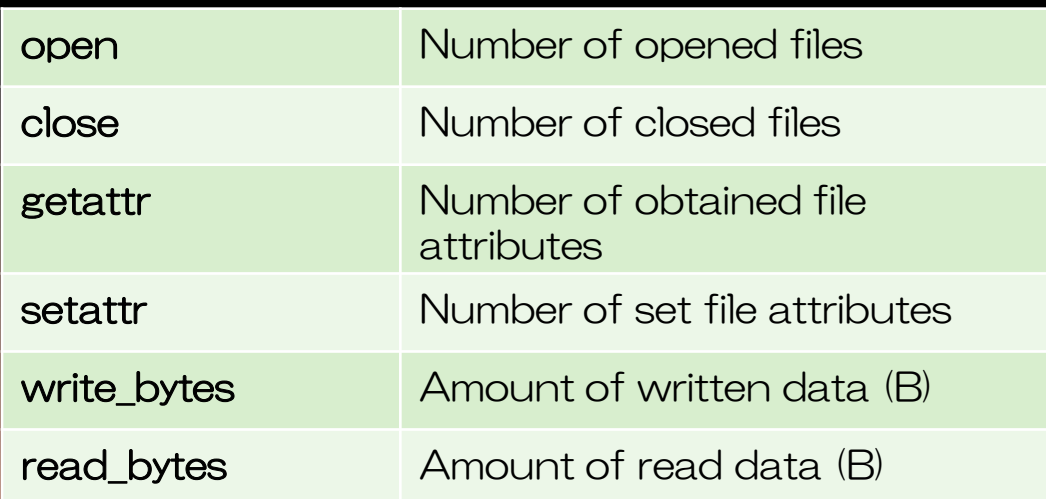

## Measuring the load of a single job (5)

#### **Example of execution**

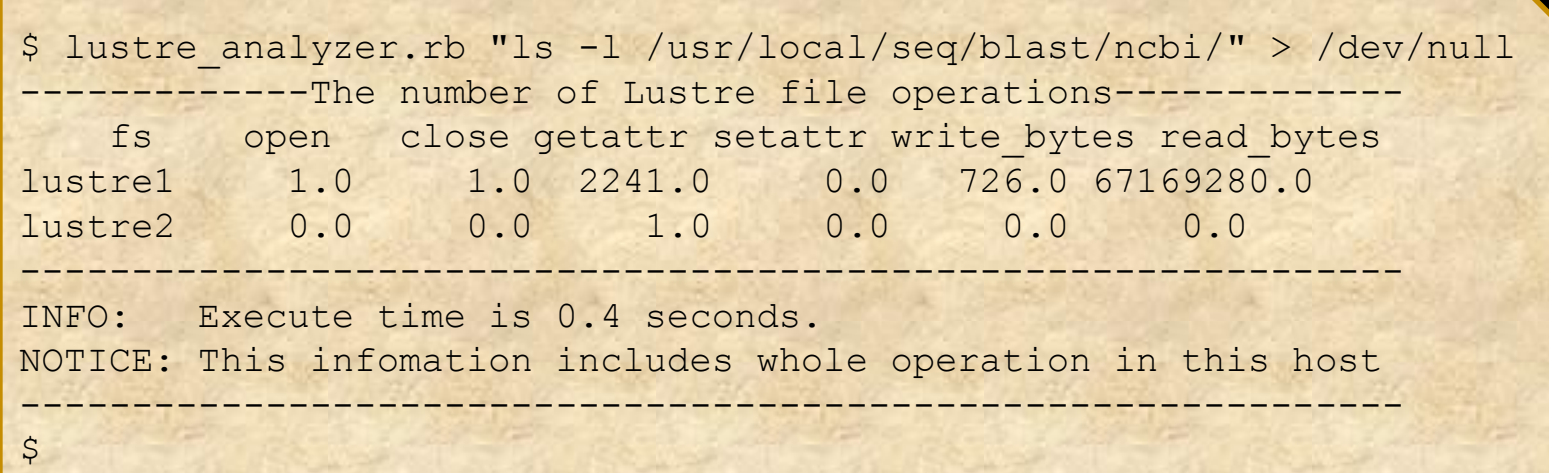

## Measuring the load of a single job (6)

#### Precaution when executing wrapper

• The overview of wrapper operation is as follows: 1. Before a command given by the argument is executed, information related to lustre under /proc is obtained. 2. The command given by the argument is executed. 3. The information related to lustre under /proc is obtained again and the difference with the information obtained in step 1 is output.

 As the operation is carried out as shown above, the measurement may be affected by other users at the node at the qlogin destination. Moreover, it is more likely for a time-consuming job to be affected by other users.

 A method of measurement by entering a job in debug.q is as shown below.

\$ qsub –cwd –l debug –S /usr/local/bin/ruby (other necessary option) /usr/local/bin/lustre\_analyzer.rb "./job01.sh"

- 3.1 Measuring the load of a single job
- 3.2 Forecasting the load of job group
- 3.3 Reducing I/O load
- 3.4 Considering qsub option 3.5 Request for executing a job

Forecasting the load of job group (1)

- **For I/O load, the value measured for** a single job test needs to be multiplied by those of the simultaneous jobs.
- **The load for one job is small, but the** load increases as the number of jobs increases.

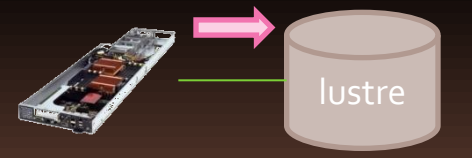

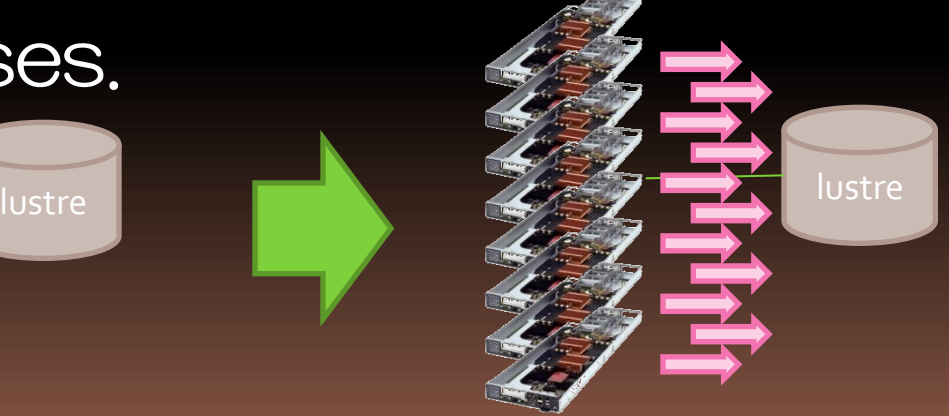

## Forecasting the load of job group (2)

**This is estimated on the basis of the** execution example of lustre\_analyzer.rb described earlier.

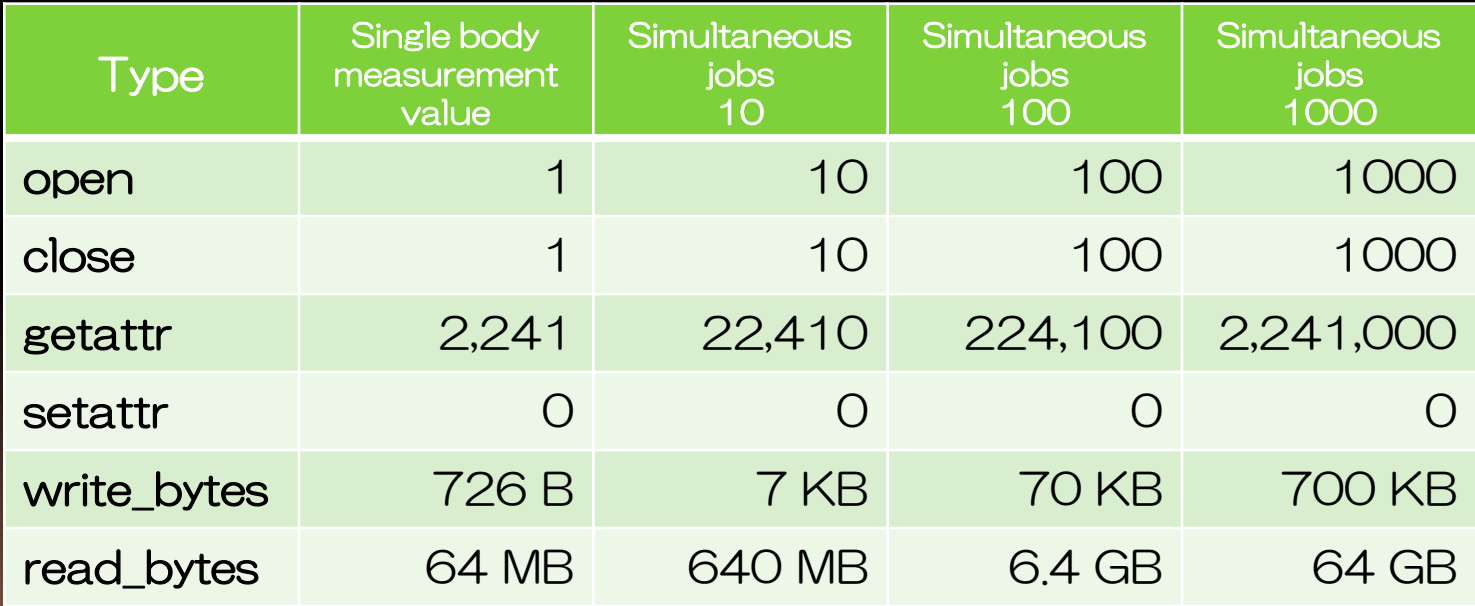

# Allowable value of I/O load

The allowable value of I/O load for each file system is shown below:

 $\bullet$ open Total open count per second Dangerous at 30,000 **•** close Total close count per second Dangerous at 30,000  $\bullet$  getattr Total getattr count per second Dangerous at 8,000 **Osetattr** Total setattr count per second Dangerous at 1,600

Note that this value is the "allowable value of load for the entire file system." The value of "you" + "all others" should fall within the values shown above.

34

- 3.1 Measuring the load of a single job
- 3.2 Forecasting the load of job group
- 3.3 Reducing I/O load
- 3.4 Considering qsub option
- 3.5 Request for executing a job

# Reducing I/O load (1)

- If the amount of I/O is large, consider correcting the corresponding algorithm first.
- **The measurement result of processing when the same operation is** mounted in different methods is shown below.
- \* Example of mounting 1 (good)

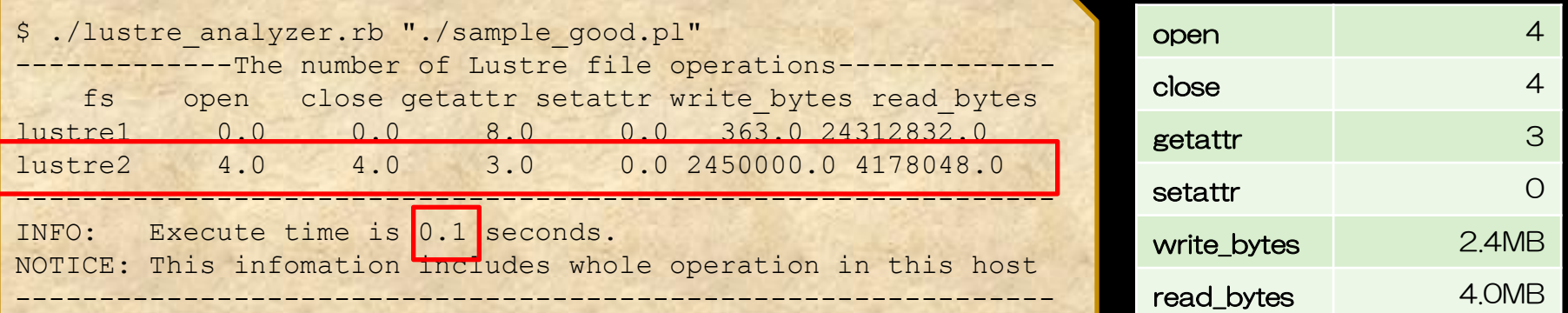

#### \* Example of mounting 2 (bad)

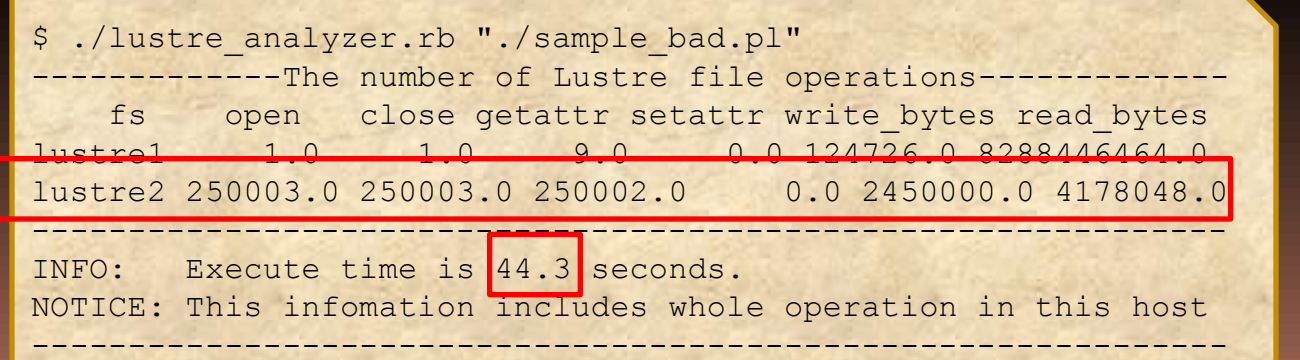

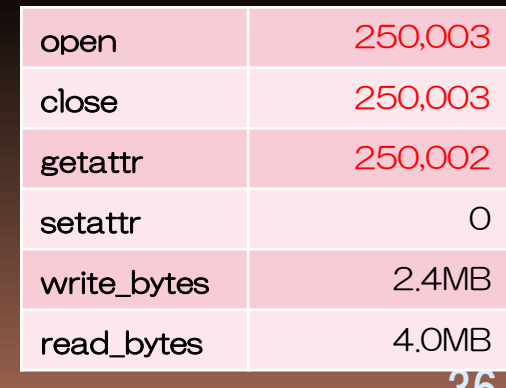

# Reducing I/O load (2)

- The only difference in the examples of mounting 1 and 2 is that "open" exists in or out of loop.
- "open" and "close" of a file are processed with a comparatively high cost, and hence the difference is increased.

#### \* Example of mounting 1 (good) \* Example of mounting 2 (bad)

#### sub do qood{ open(INPUT,"<\$IN"); # File handle for input is created open(OUTPUT,">>\$OUT"); # File handle for output is created while(\$line=<INPUT>){ # Processing is carried out for one line at once if(\$line  $=\sim$  /foo/) { # Data is written print OUTPUT \$line; # if foo is contained } } close(OUTPUT); # File handle is closed close(INPUT); # File handle is closed } sub do\_bad{ open(INPUT,"<\$IN"); # File handle for input is created while( $$line>=<$ INPUT>){ # Processing is carried out for one line at once if(\$line =~ /foo/){  $#$  If foo is contained, open(OUTPUT,">>\$OUT"); # file handle for output is created print OUTPUT \$line; # Data is written close (OUTPUT); # File handle is closed  $\vert \vert$  ,  $\vert$  ,  $\vert$  }  $\left\{\begin{array}{c}1\end{array}\right\}$  close(INPUT); # File handle is closed }

- Ensure that "processing with high cost" is not executed in the loop.
- Remove "processing with high cost" that does not need to be executed in or out of the loop.

# Reducing I/O load (3)

- Consider the utilization of SSD. For the execution host that can be used when "-l ssd" is specified, SSD is mounted on the directory /ssd.
- Access is enabled at a higher speed than with  $\ell$ tmp, /lustre1, or 2. The capacity is approximately 350 GB (effective capacity).
- If it is the local area on the calculation node, which can be referenced only from the host for which a job is executed.
- **The effect can be expected in the following cases:** 
	- When several intermediate files are created
	- When small-size input files are large in number

# Reducing I/O load (4)

#### **Predefined significance when SSD is used:**

- $\bullet$  Create the directory /ssd/user ID/ and allocate files in it (e.g., /ssd/lect01/foo)
- The use amount is not restricted; however, control the use up to approximately 100 GB, considering simultaneous use by other users.
- Ensure that the process of deleting files you created is added to the process of job termination
- The directory is used for allocating files temporarily, so permanence is not guaranteed. If the server is rebooted for maintenance or some other purpose, the files are deleted (\* in review)
- **•** If a constant time (month series queue: 1 month; week series queue: 2 weeks) passes after the final access time, the files are deleted (\* in review)

# Restricting jobs that are simultaneously executed (1)

- If the I/O amount is still large, suppress the simultaneous jobs.
	- This method is most effective for suppressing the total I/O amount.
- \* For an array job
	- qsub –tc simultaneous jobs –t 1-X:Y job
		- -tc simultaneous jobs: specify the upper limit of simultaneous jobs for array job
		- -t: specify the usual array job

For the specification shown below, 500 tasks operate; however, the simultaneously operated tasks are up to 100.

\$ qsub –tc 100 –t 1-1000:2 job01.sh

## Restricting jobs that are simultaneously executed (2)

\* For a non-array job

Suppressing the count for executing qsub at once Setting up an order for jobs

qsub –N job name –hold\_jid job name that has been entered job02.sh -N job name:

Specify the name of a job that is entered them

-hold jid job ID or job name that has been entered: Until the job of the specified job ID or job name is terminated, the job that is entered then is held. If the specified job is terminated, the holding status is automatically released and the job can be executed.

In the following case, jobs are executed in order of job1, job2, job3, $\cdots$ 

\$ qsub –N job1 job01.sh \$ qsub –N job2 –hold\_jid job1 job02.sh \$ qsub –N job3 –hold\_jid job2 job03.sh

- 3.1 Measuring the load of a single job
- 3.2 Forecasting the load of job group
- 3.3 Reducing I/O load
- Considering asub option 3.4
- 3.5 Request for executing a job

# Considering qsub option related to CPU/memory

 To investigate the amount of CPU and memory usage, the execution plan is created by directly using the measurement result of a single job.

\* CPU

Does it operate for multi-threads?

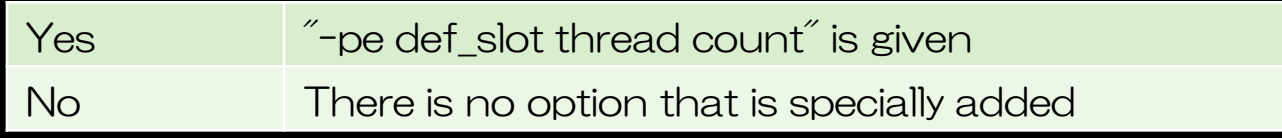

#### \* Memory

#### What is the size of the maximum virtual memory?

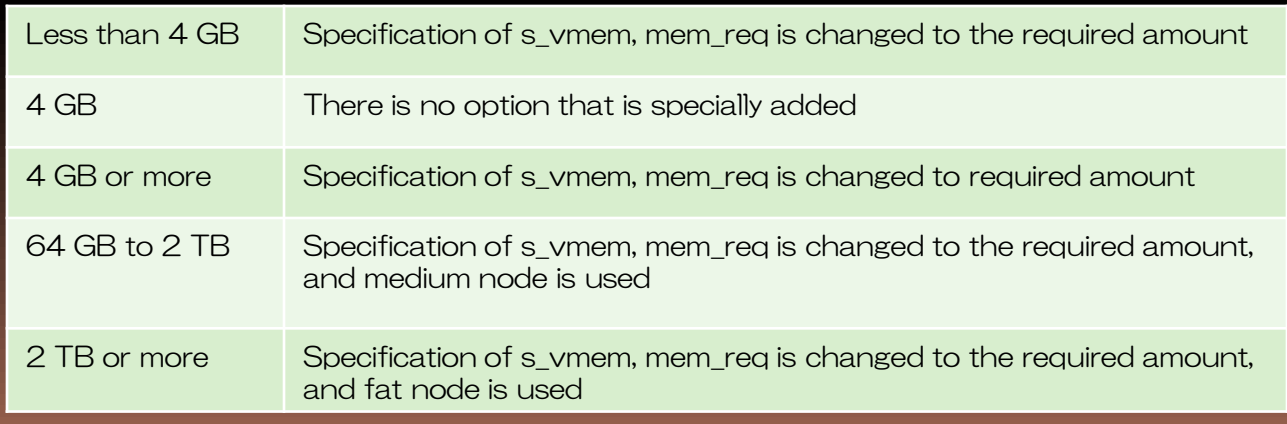

#### Resource demand when def slot is used

 If the number of slots used for def\_slot is specified, the resource requirement increases for that portion.

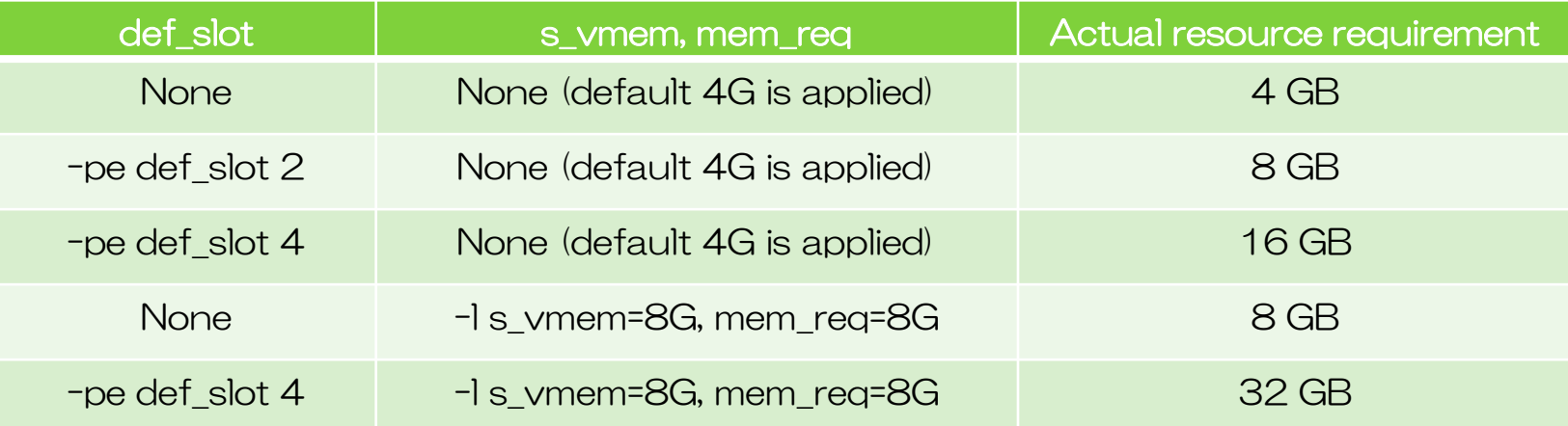

Ensure that the actual resource requirement does not exceed the memory amount of the node to be used. If it exceeds the memory amount of the node, the job is not executed when it is submitted.

As GPU is one piece per GPU node, do not specify def\_slot and "-l gpu" as a combination.

- 3.1 Measuring the load of a single job
- 3.2 Forecasting the load of job group
- 3.3 Reducing I/O load
- 3.4 Considering qsub option
- 3.5 Request for executing a job

## Request for executing a job

### Do not execute a lot of jobs suddenly

Carry out load measurement and small-scale tests using debug.q and check whether the system operates problem-free.

After this, enter jobs in the actual queue and increase the jobs to be entered gradually.

1. Before entering a lot of jobs

2. Configuration/characteristics of super computer system

3. Finding the load property of job to be entered

4. Finding the method for managing the execution statuses of jobs

### 4.1 Checking the execution status of job

### 4.2 Managing the execution result of job

## Checking the execution status (1)

- Check the execution status of a job using the qstat command
- Check the load status of a calculation node using the qhost command (details can be checked using "qstat  $-f''$ )

qhost –u user ID

-u: job of the specified user is displayed

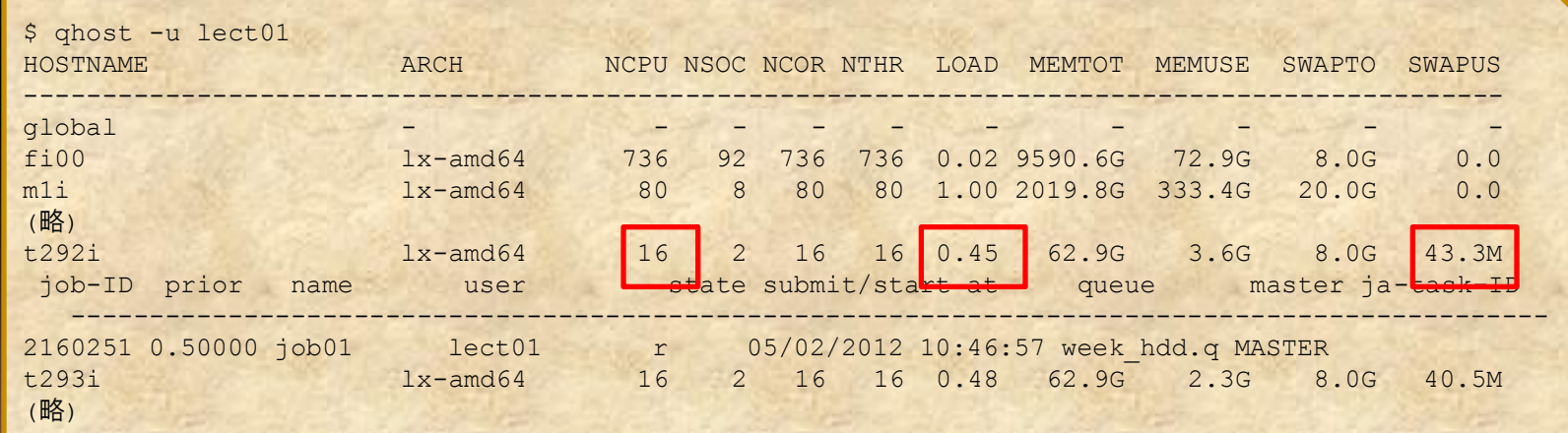

49 \* Note LOAD (load average) and SWAPUS (swap use amount)

## Checking the execution status (2)

- **If LOAD exceeds NCPU (number of CPU** cores)
	- >> A job may operate for multi-thread unintentionally
	- >> the machinefile specification for an MPI job may fail
- **If SWAPUS is set by a GB unit** >> the s\_vmem and mem\_req specifications may fail

## Checking the execution status (3)

**The load of the supercomputer can also** be checked from the DDBJ Web page, "supercomputer operating status"

[http://www.ddbj.nig.ac.jp/system/superco](http://www.ddbj.nig.ac.jp/system/supercom/supercom-util.html) [m/supercom-util.html](http://www.ddbj.nig.ac.jp/system/supercom/supercom-util.html)

### 4.1 Checking the execution status of job

## 4.2 Managing the execution result of job

### Managing the execution result of job (1)

- If many jobs are executed, it takes time to check whether all the jobs are completed normally.
- The execution results can be collectively checked using the qreport command.

qreport –o user ID –N job name –b YYYYMMDDhhmm -l

- -o: only the job of the specified user ID is displayed
- -N: only the job of completely matched job name is displayed
- -l: displayed in list display mode
- -b: only the job after the specified date is displayed
- -e: Only the job before the specified date is displayed. The method for specifying is same as that for "-b."
- By using qreport command
	- The list of jobs in which a problem is generated during execution can be easily created
	- The recommended option at re-enter can be obtained (\* There is no function for re-entering a job)

### Managing the execution result of job (2)

• The main items of greport output result are shown below:

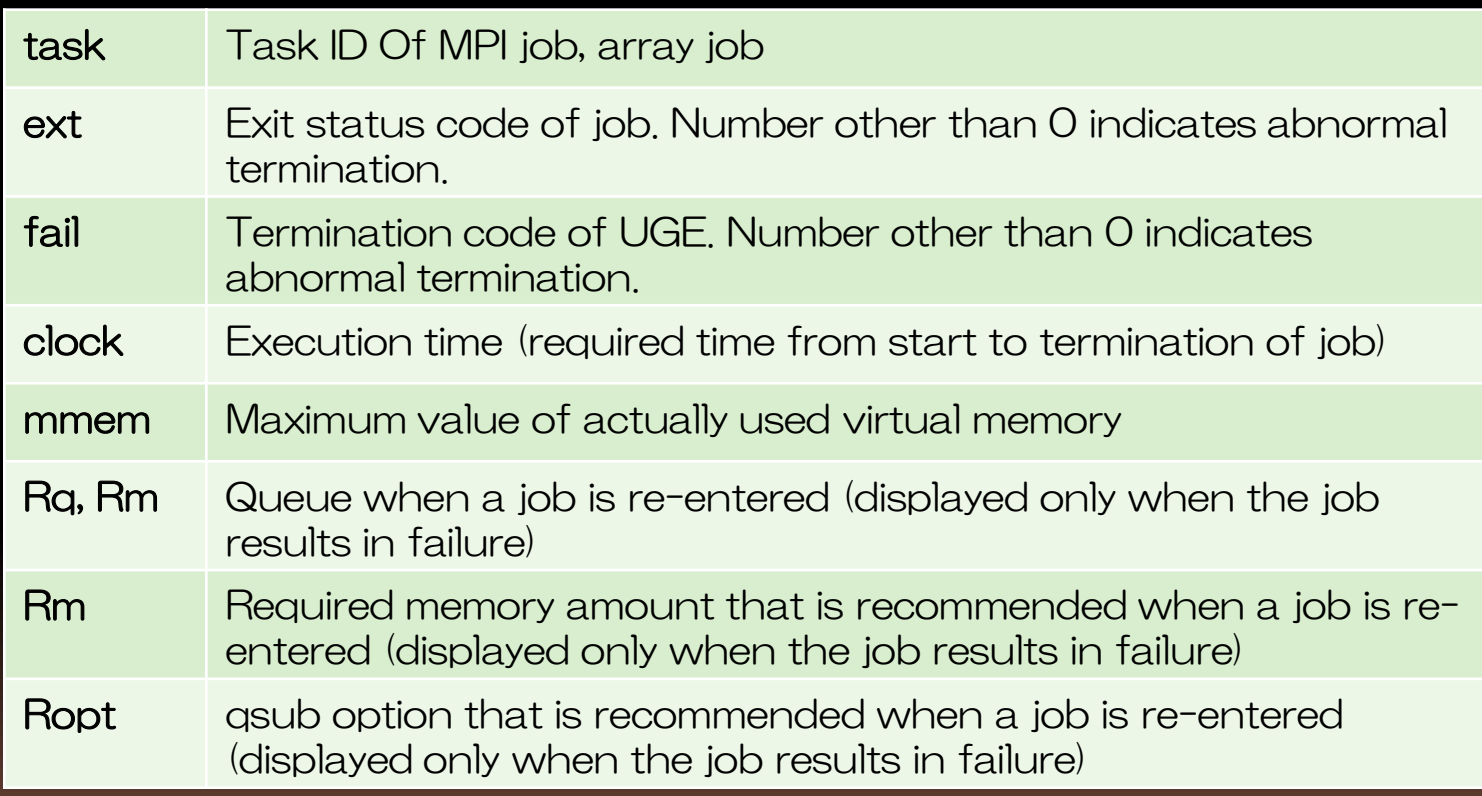

# Contact information

**If you have any enquiries or opinions, please** contact

Supercomputer SE team, National Institute of **Genetics** Mail: [sc-info@nig.ac.jp](mailto:supcom-info@nig.ac.jp) Room: w202 Extension: 9461

http://www.ddbj.nig.ac.jp/system/supercom/s upercom-intro.html

### Revision history

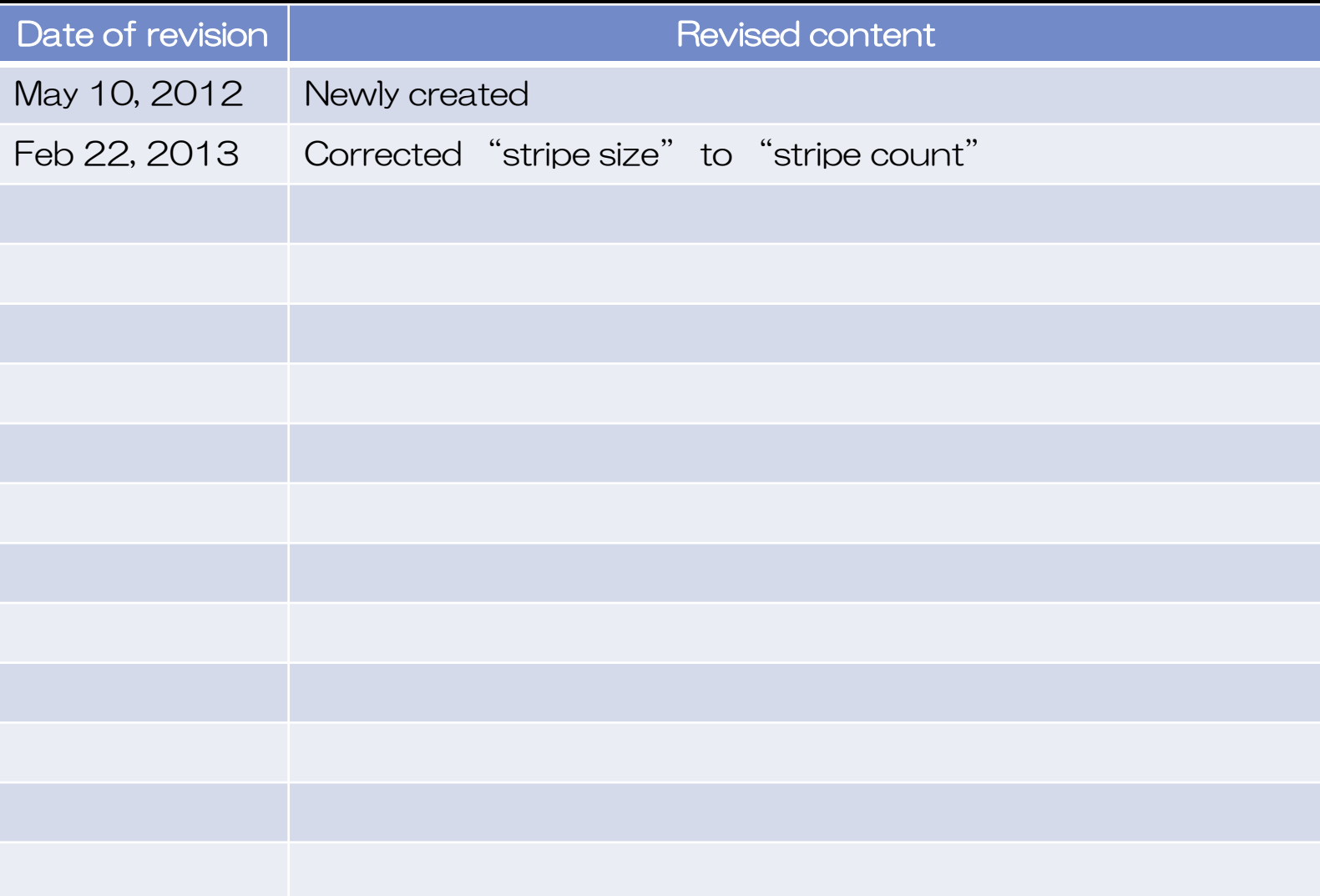